#### **SAS Deployment Wizard**  $|\mathcal{S}|$

#### **Select Deployment Task**

Select the deployment task you would like to perform.

End User Tacke

#### **O** Install SAS software

Choose this option to install SAS software on this machine.

#### **Administrator Tasks**

## **Manage this SAS Software Depot**

Choose this option to manage this SAS Software Depot. You can view and remove SAS software orders with this option.

E

-

 $\mathbf x$ 

### **Create or Add to a SAS Software Depot**

Choose this option to copy an order from this SAS Software Depot to another new or existing SAS Software Depot.

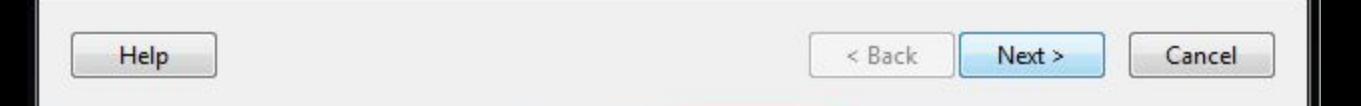

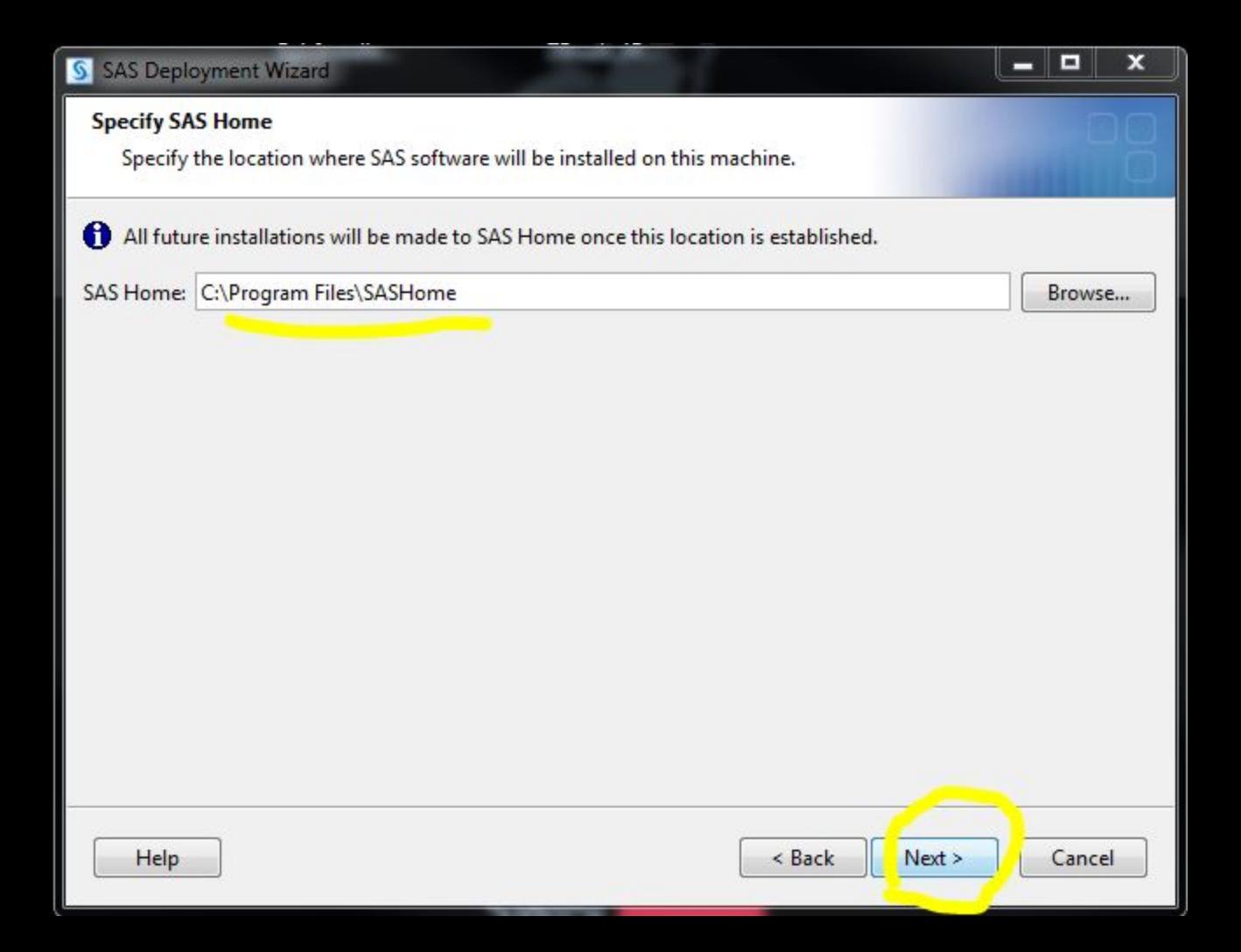

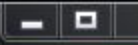

×

#### **Select Deployment Type**

Select the type of deployment you want to perform.

#### **Perform a Planned Deployment**

Perform a planned deployment of SAS software using a sample deployment plan or a customized deployment plan created specifically for your site. A planned deployment consists of installing and configuring the software on each machine in the deployment plan. You may choose to perform these steps independently by selecting from the options below.

**J** Install SAS Software

Configure SAS Software

#### **O Install SAS Foundation and Related Software**

Express path for installing SAS Foundation and related sof ware. A plan file is not used for this type of deployment.

#### **Install Additional Software**

Perform individual installs of SAS software by selecting from a list of available software. This option is recommended only when you want to add software to an existing deployment and do not need to perform configuration.

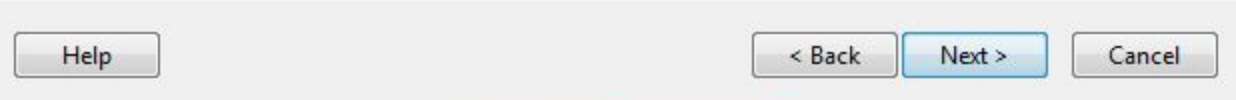

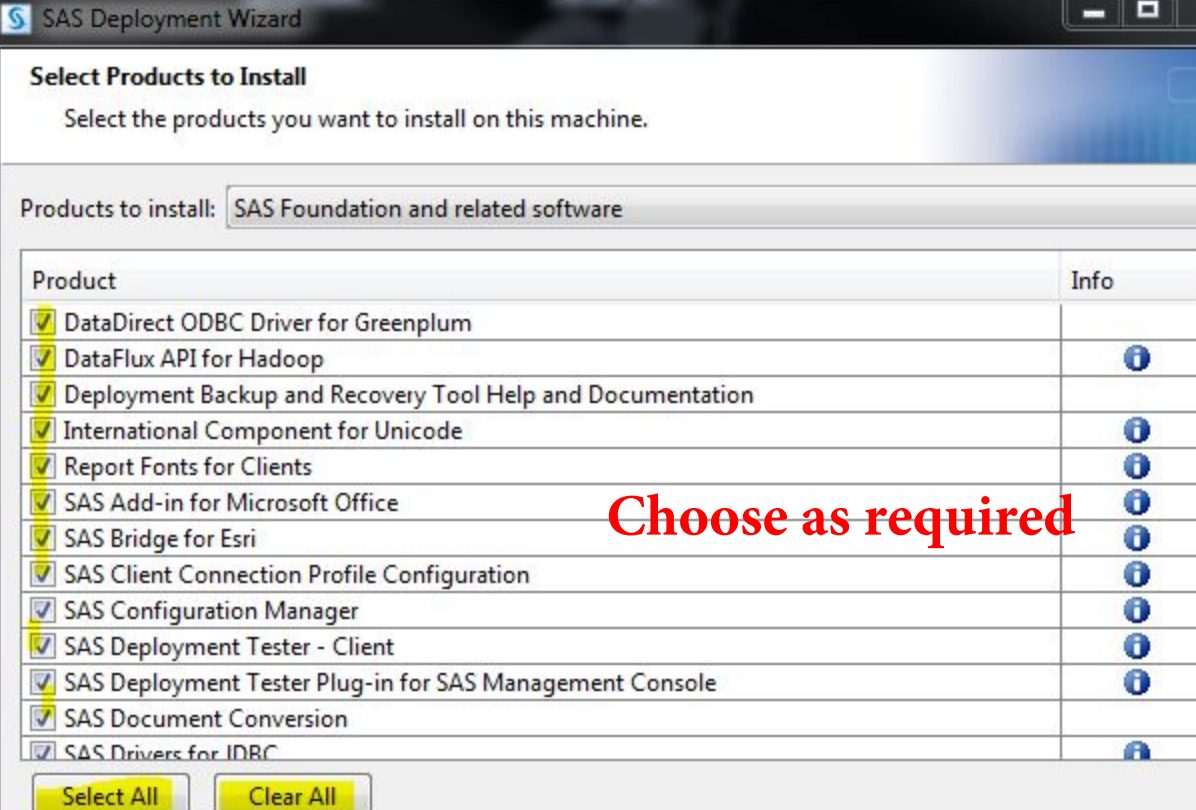

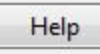

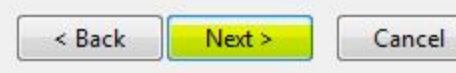

 $\pmb{\mathsf{x}}$ 

 $\overline{\phantom{a}}$ 

۰ Ξ

 $\overline{\nabla}$ 

#### 

#### **Select SAS Enterprise Guide Mode**

Select which mode of SAS Enterprise Guide to install.

SAS Enterprise Guide can be installed in one of two modes on this machine. Select which mode of SAS Enterprise Guide to install from the options below.

#### **O** 64-bit Native Mode

Help

SAS Enterprise Guide will be installed to run in 64-bit native mode. Applications running in 64-bit native mode can access memory beyond the 4 GB limit imposed on applications running in 32-bit compatibility mode.

#### **32-bit Compatibility Mode**

SAS Enterprise Guide will be installed to run in 32-bit compatibility mode. Applications running in 32-bit compatibility mode are limited to 4 GB of memory by the operating system.

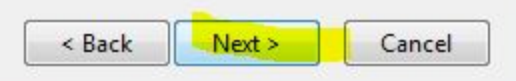

Е

▀

x

#### **Select SAS Foundation Products**

Further customize the software by selecting the SAS Foundation products to install.

Select the SAS Foundation products to install.

- BASE Infrastructure to support Hadoop  $\overline{v}$
- **Base SAS**  $\sqrt{2}$
- $\mathcal{J}$ GfK GeoMarketing CITIES Maps for SAS/GRAPH
- GfK GeoMarketing WORLD Maps for SAS/GRAPH  $\sqrt{}$
- SAS Accelerator Publishing Agent for Aster  $\boldsymbol{\mathcal{J}}$
- **J** SAS Accelerator Publishing Agent for DB2
- SAS Accelerator Publishing Agent for Greenplum  $\checkmark$
- SAS Accelerator Publishing Agent for Netezza
- V SAS Accelerator Publishing Agent for Oracle
- SAS Accelerator Publishing Agent for Teradata  $\overline{U}$
- $\overline{\mathbf{v}}$ **SAS Enterprise Miner**
- SAS High-Performance Data Mining Server Components V
- V SAS High-Performance Econometrics Server Components
- SAS High-Performance Server  $\boldsymbol{v}$
- SAS High-Performance Statistics Server Components

**Select All** 

Clear All

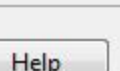

# **Choose as required**

Next >

Cancel

Е

 $\boldsymbol{\mathsf{x}}$ 

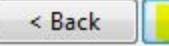

# Ø

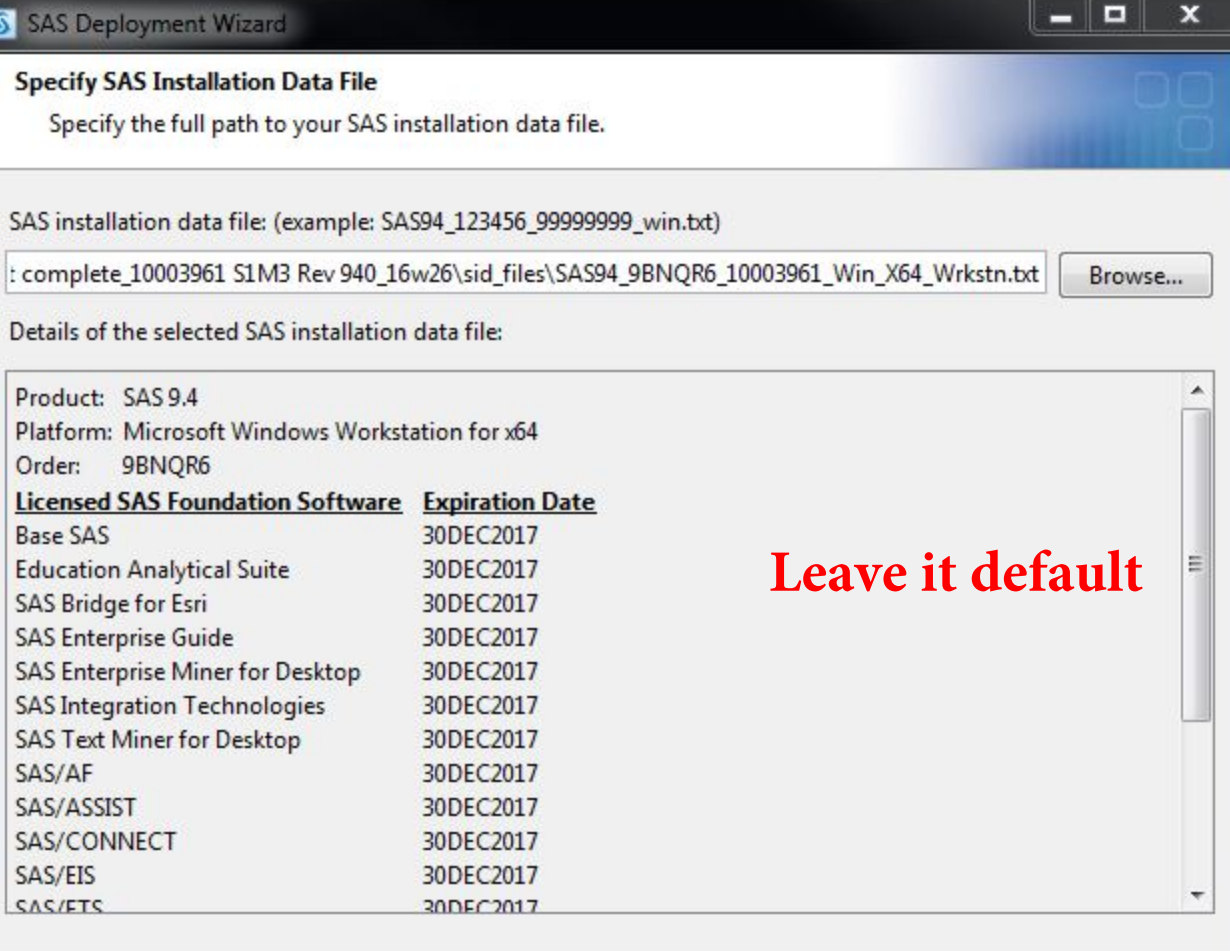

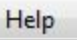

 $Next >$ 

Cancel

### **Select Language Support**

Select the languages for your software to support.

Select the languages you would like to install for the products listed below.

SAS Add-in for Microsoft Office SAS Drivers for ODBC **SAS Enterprise Guide SAS Foundation SAS Integration Technologies Client** SAS Providers for OLE DB **SAS Universal Viewer SAS/GRAPH ActiveX Control** SAS/IML Studio **Standalone Formats** 

# **Choose as required**

 $\mathbf x$ 

Е

▀

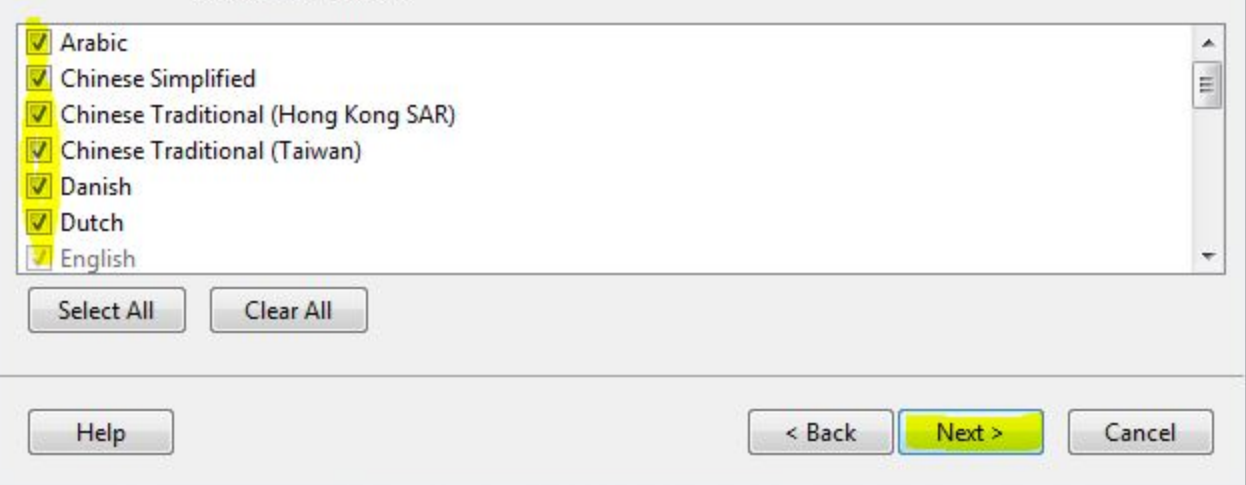

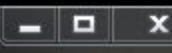

### **Select Regional Settings**

Select the appropriate regional settings for your SAS software.

The region format controls how SAS software displays text, numbers, currencies, date and time values, and sorts data. Select the region format appropriate for your SAS software.

Language (Region) [Locale]

English (Australia) [en AU]

If this deployment will support multiple languages that cannot all be represented with a single encoding, you can configure SAS software as a Unicode server and override the default SAS encoding option setting and force SAS to use UTF-8 encoding in all cases. This will result in all datasets, catalogs and text files written by SAS to be written in UTF-8 encoding. This can be useful when sharing data with computers located in various countries with different single-byte and multi-byte language representations, but will make it more difficult to share SAS data with others who use default encodings.

**Choose as required** 

Configure as a Unicode server

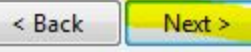

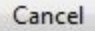

Help

#### **Default Product for SAS File Types**

Specify the default product that will be used to open SAS file types that are shared by more than one product.

Select one of the following SAS products. In Windows Explorer, when you double-click a file that could be opened by more than one SAS product, that file will be opened with the product you specify here.

- SAS Foundation (64-bit)
- **SAS Enterprise Guide (64-bit)**
- **SAS Universal Viewer (64-bit)**

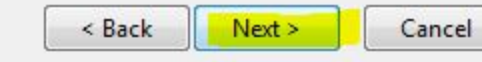

 $\boldsymbol{\mathsf{x}}$ 

Ξ

-

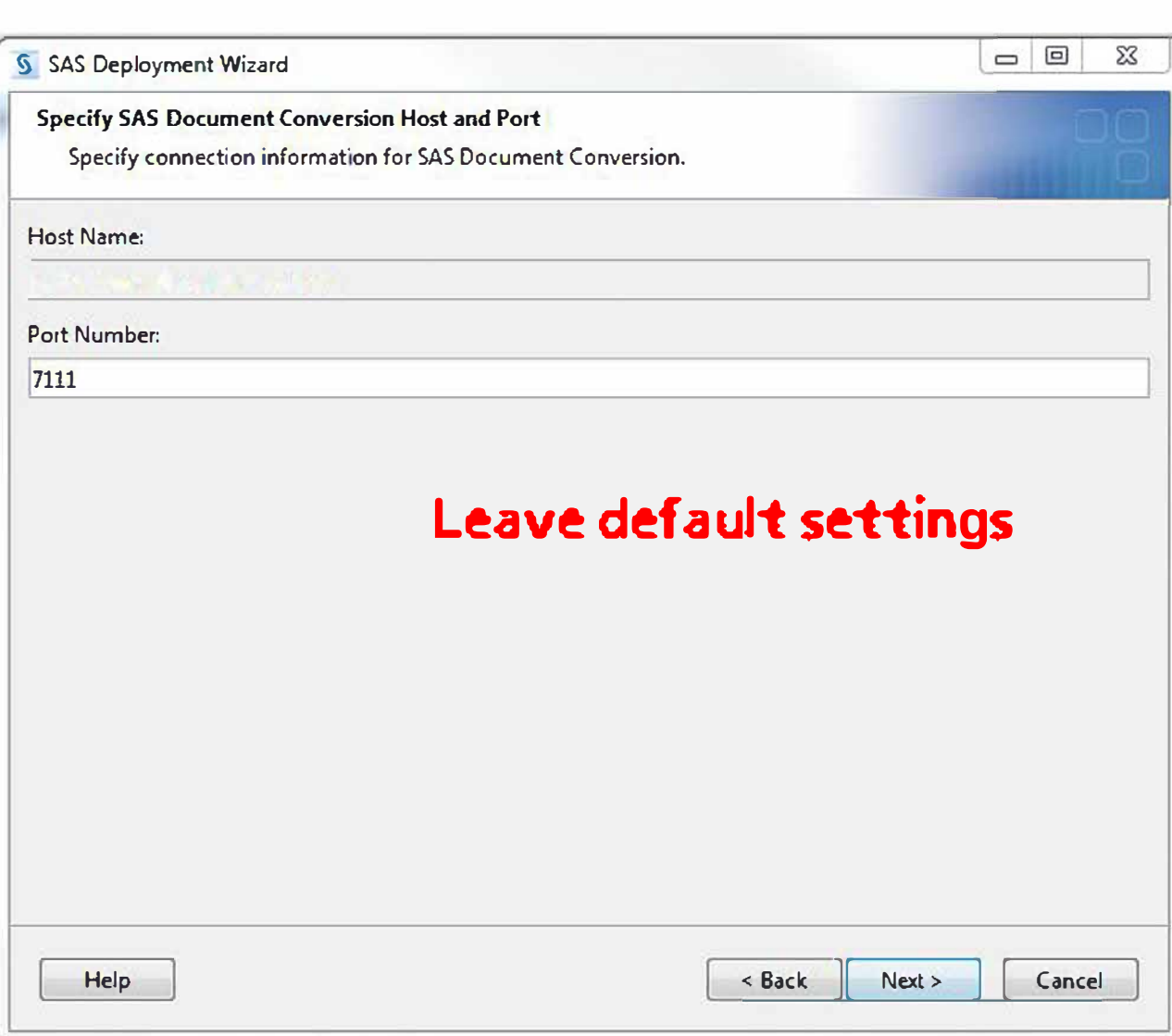